# **Special Education - Rejected Events Overview**

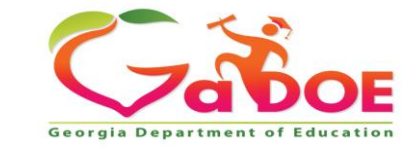

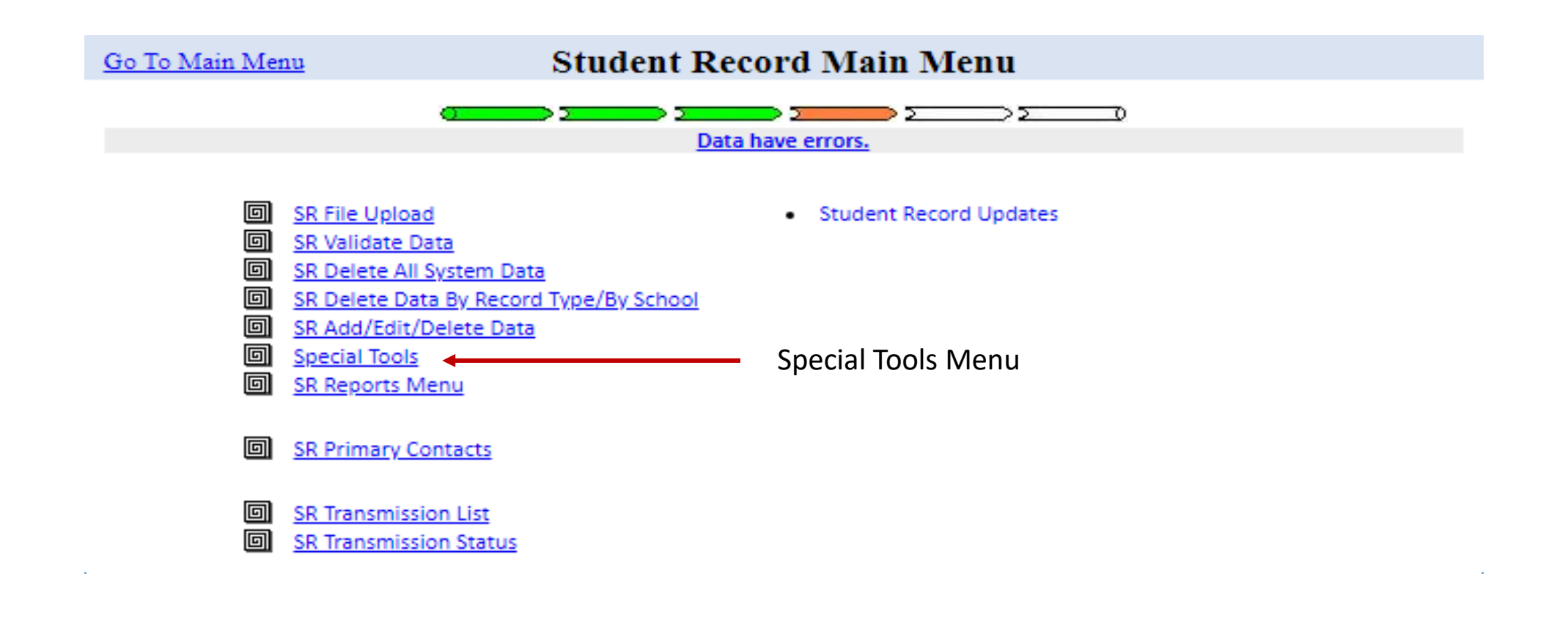

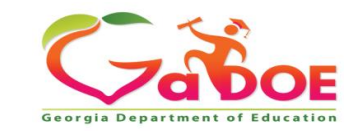

#### Go To the Main Menu

### **Special Tools Menu**

回 Individual Student Record 回 ADHOC Query 回 SPEDHIST-GTID Claimed Student Sp. Ed. History Report 回 Special Ed Event Rejection Recovery 回 SE076 - Rejection Report ← 回 **EOPA Eligibility Report** 

Select 'SE076 - Rejection Report' to see all the events that have been rejected for the district.

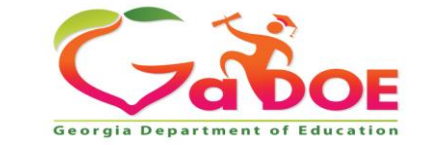

### **SE076a Rejection Report**

### **SYSTEM Level**<br>SE076a Transmission on 11/16/2020 03:08:29 am With Errors

**Georgia Department of Education Student Record Data Collection System (FY2021)** 

**Back to Special Tool Menu** Special Ed Records Rejected At Upload - System Level click here to print

602-Atkinson County

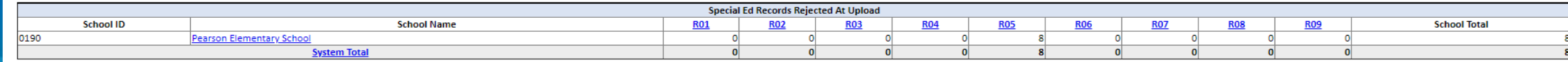

Description of the Rejection Reason codes

R01 - Event is not within the current fiscal year\*.

R02 - Event has duplicate in upload file based on System Code.

R03 - No Enrollment level record found for same System Code, School Code, and GTID\*. (Events 01-15)

R04 - Upload file has duplicate for System Code, GTID, Event Code, and Event Date. (Events 07-15)

R05 - Date of event is not within Enrollment dates for reporting school (System Code, School Code, and GTID)\*. (Events 07-15), Excludes event 14.

R06 - Babies Can't Wait event has already been reported. (Event 01)

R07 - Event already exists, but no exit event is reported. (Events 02-06,14)

R08 - Event is already reported for the fiscal year (YYYY) and event month (MM). (Events 07-15)

R09 - No Student level record found for same System Code, School Code, and GTID.

\* For this data collection, dates from May/June of prior fiscal year will be accepted.

#### **SCHOOL Level**

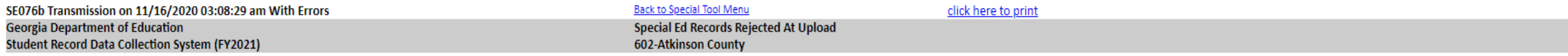

#### Back to System Level Report (SE076a)

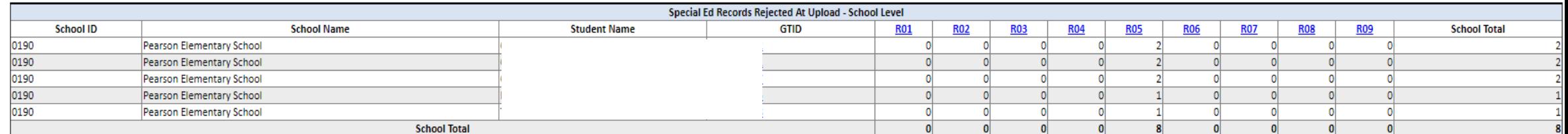

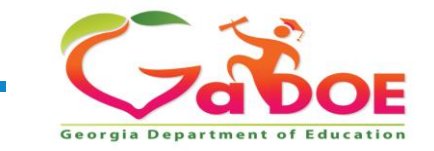

Go To the Main Menu

#### **Special Tools Menu**

回 **Individual Student Record** 回 **ADHOC Query** 回 SPEDHIST-GTID Claimed Student Sp. Ed. History Report  $\blacksquare$ Special Ed Event Rejection Recovery < Select 'Special Education  $\blacksquare$ SE076 - Rejection Report Rejection Recovery' to start 回 **EOPA Eligibility Report** the rejected record recovery

process.

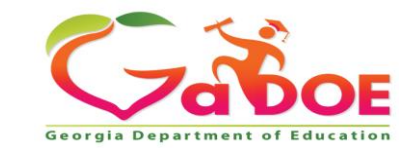

#### **Special Education Rejection Recovery**

The Special Education Rejection Recovery tool allows the district to 'recover' Special Education events that have been rejected.

- The user can 'Select School' from the drop-down, and then select the student from the list and then click 'Get History'.
- OR enter the student's GTID and then click 'Get History'.

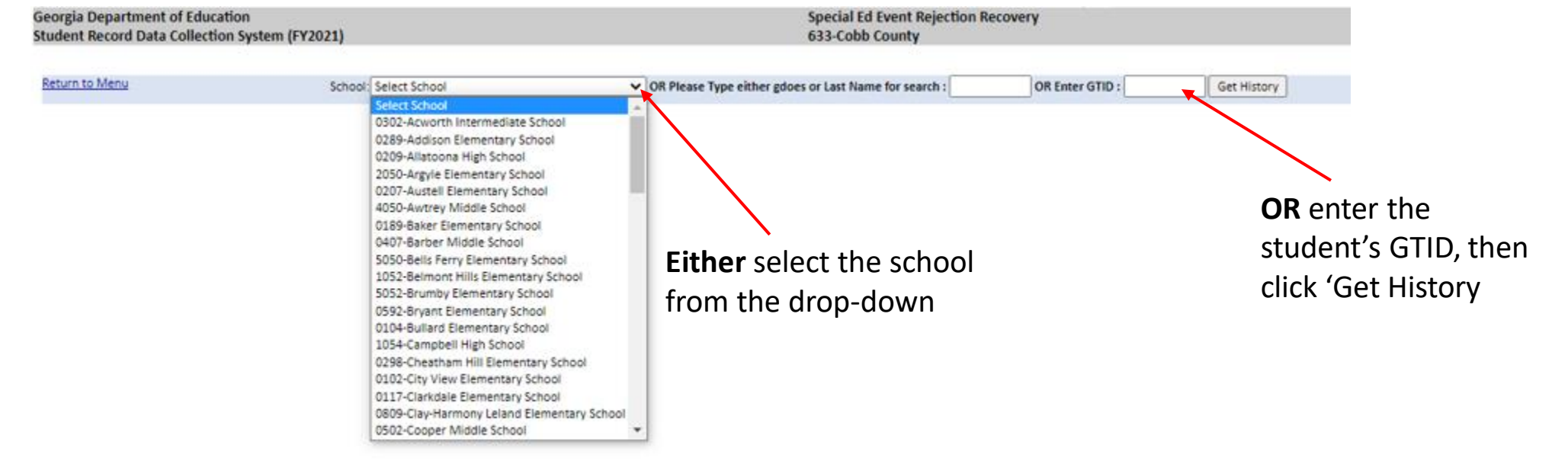

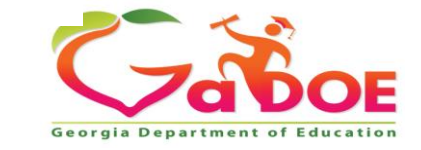

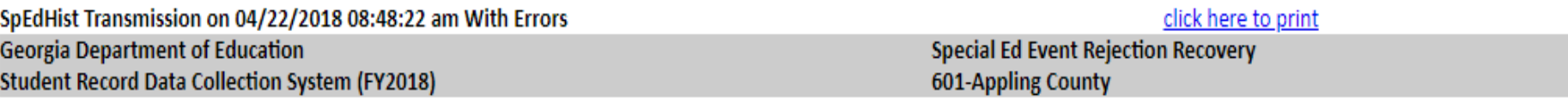

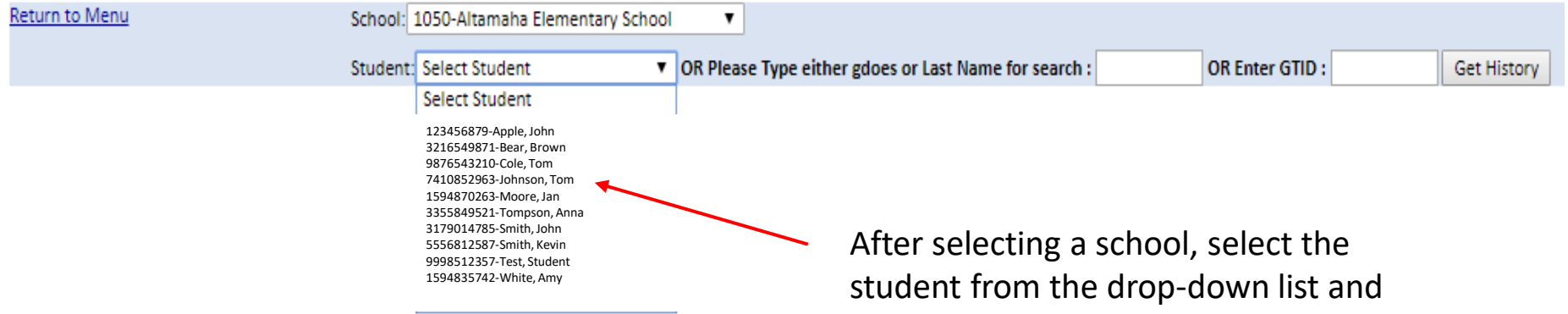

then click, 'Get History'.

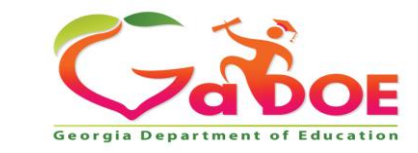

- 1. To select rejected record(s) to move to Current History, click the check box of each record to be recovered.
- 2. Under 'Enter comments for checked records', select a comment from the drop-down, or select 'Other' and enter a comment.
- 3. Click the 'Move Record' button after the comment has been selected or entered.

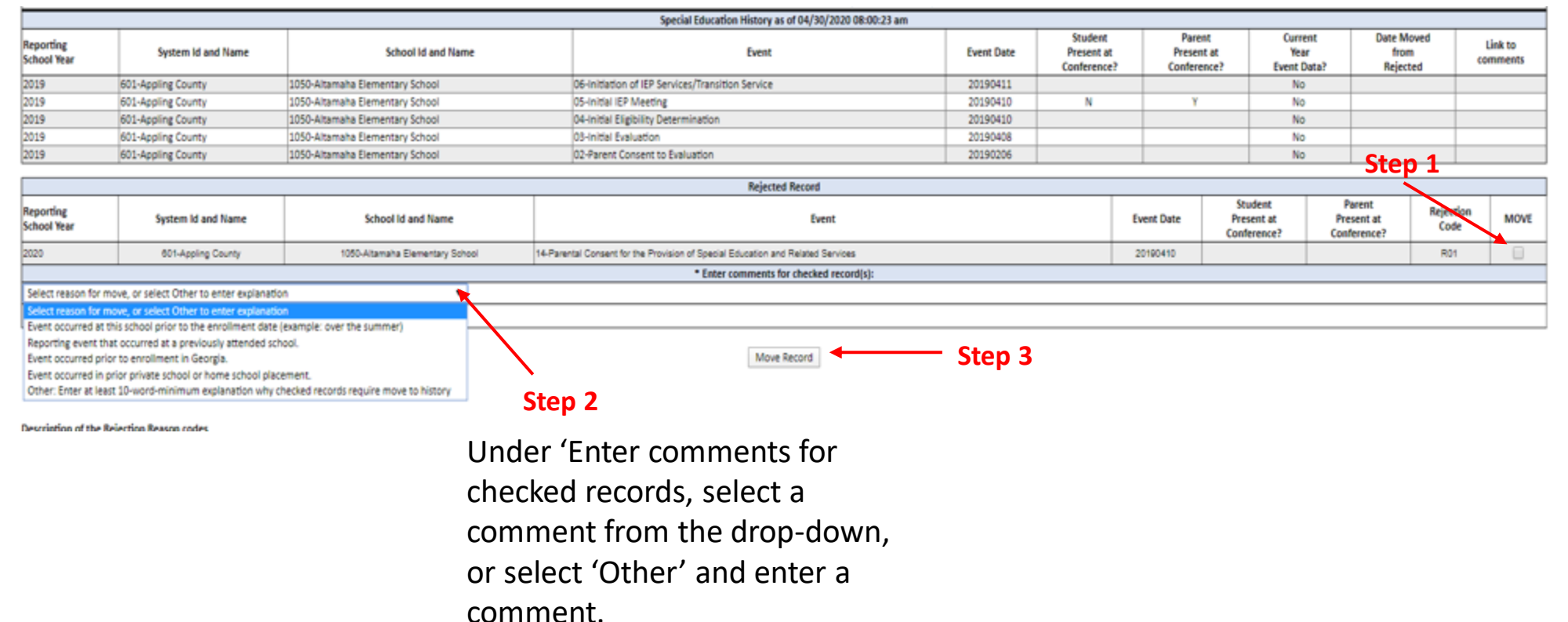

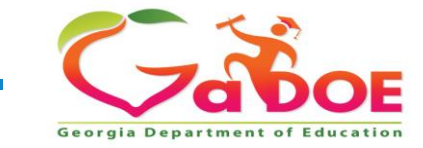

#### **CHECK THESE TO POSSIBLY RECOVER**

- **R01:** Event is not within the current fiscal year.
- **R03:** No Enrollment level record found for same **SYSTEM CODE**, **SCHOOL CODE**, and **GTID**. (Events 01-15)
- **R05:** Date of event is not within Enrollment dates for reporting school **(SYSTEM CODE, SCHOOL CODE,** and **GTID).** (Events 07-15)

**DO NOT RECOVER** (Events have already been reported and are in Special Education History)

- **R06:** Babies Can't Wait event has already been reported. (Event 01)
- **R07:** Event already exists, but no exit event is reported. (Events 02-06, 14).
- **R08:** Event is already reported for the fiscal year (YYYY) and event month (MM). (Events 07-15). Compares Month and Year Portion of Event Date

#### **DUPLICATES IN EXTRACT FILE** (Contact Vendor)

- **R02:** Event has duplicate in upload file based on System Code.
- **R04:** Upload file has duplicate for **SYSTEM CODE**, **GTID**, **EVENT CODE**, and **EVENT DATE.** (Events 07-15)

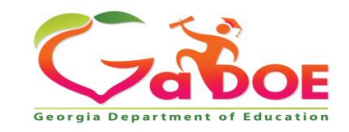

- Special Ed Rejection Recovery provides a way to add a Special Ed Event that does not fit a perfect sequence of events.
- Online SR screens will indicate which Special Ed Event records were recovered.
- Recovered records will not be removed if another upload occurs.
- **Recovered** records can be modified using the Add/Edit/Delete option on the SR Main Menu.
- The validation process will check recovered records, but will skip edits that will cause issues:

**E5804: EVENT DATE** reported is not within the enrollment period for this student

**E578: WITHDRAWAL DATE** must be after the **EVENT DATE** reported for exit **EVENT CODE** '09' or '10'

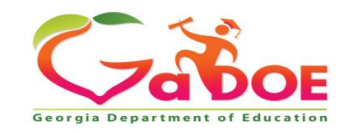